## Exercices on Satellite Altimetry Data

Léna Tolu, Fabien Léger, Florence Birol, Fernando Niño

LEGOS/CTOH

## Access to variables

We first import some libraries : datetime will allow us to better manipulate the time variables, matplotlib is used for the plots and cartopy for the maps. Numpy and pandas allow to manipulate data in general, while netCDF4 is designed for the treatment of netcdf files in particular. This notebook works with the following versions : python 3.9, shapely 2.0.1, Cartopy 0.21.1, matplotlib 3.7.2

```
In [75]: import datetime
```

```
import numpy as np
import matplotlib.pyplot as plt
from netCDF4 import Dataset
import pandas as pd
import cartopy.crs as ccrs
import cartopy.feature as cpf
import warnings
warnings.filterwarnings("ignore")
%matplotlib notebook
```
We use Dataset to open and read the netcdf file. The data are classed by tracks. Here, we will work on track 1.

```
In [76]:
filename = 'dt_coastal_j3_phy_20hz_t001.nc'
         f = Dataset(filename, 'r')
```
We can print the variables contained in the file :

```
In [77]: for var in f.variables.keys():
             print(var)
```

```
latitude_theoretical
longitude_theoretical
latitude
longitude
cycle
time
sea_level_anomaly
distance_from_theoretical
dac
ib_lf
internal_tide
ocean_tide
load_tide
validation_flag
mdt
swh
wind_speed
inter mission bias
distance_from_coast
```
To get attributs of the variable such as units, scale factor or offset, we can do :

```
<class 'netCDF4._netCDF4.Variable'>
Out[78]:
         float32 sea_level_anomaly(nbpoints, nbcycles)
               _FillValue: 9.96921e+36
             long name: Sea level anomaly with dac, ocean tide, load tide, interna
         l_tide correction applied
              standard_name: sea_surface_height_above_sea_level
              units: m
              comment: The sea level anomaly is the sea surface height above mean s
         ea surface height (MSS); It is computed with the following formula: sea_l
         evel anomaly = Orbit -Range - int inter mission bias - dac - ocean tide -
         load tide - internal tide - Solid earth tide - Pole tide - Ionosphere - D
         ry troposphre - Wet troposphere - SSB - MSS. Part of the corrections appl
         ied are given in the following variables : inter mission biais, ocean tid
         e, load_tide, internal_tide, dac. See the product user manual for details
              quality_flag: validation_flag
              add_offset: 0.0
             scale factor: 1.0
         unlimited dimensions: 
         current shape = (21036, 199)
         filling on
         We can then use these attributs by doing this :
In [78]:
         f.variables['sea_level_anomaly']
```

```
'm'
In [79]:
         sla units = f.variables['sea level anomaly'].units
          sla_units
Out[79]:
In [80]:
         | lat units = f.variables['latitude theoretical'].units
         lat units
```
'degrees\_north' Out[80]:

> The variable is in a masked array form (the mask corresponds to the presence of fill values) :

```
Out[81]: masked_array(
            data=[[--, --, --, ..., --, --, --],
                 [--, 0.09000000357627869, 0.02300000044703484, ..., --, --, -].[--., 0.026000000536441803, 0.2049999821186066, ..., -. -0.3140000104904175, --],
          ...,
                 [--, --, 6.480000019073486, ..., -+, 4.826000213623047, -].[--., 12.888999938964844, 7.6189999580383, ... , -. 5.783999919891357, --],
                 [--., 10.314000129699707, 8.836000442504883, ... , -. 5.98199987411499, --]],
            mask=[[ True, True, True, ..., True, True, True],
                  [ True, False, False, ..., True, True, True],
                  [ True, False, False, ..., True, False, True],
                  ...,
                  [ True, True, False, ..., True, False, True],
                  [ True, False, False, ..., True, False, True],
                  [ True, False, False, ..., True, False, True]],
            fill_value=9.969209968386869e+36)
In [81]:
f.variables['sea_level_anomaly'][:]
```
To access the variable and replace the fill values by NaN, we can do :

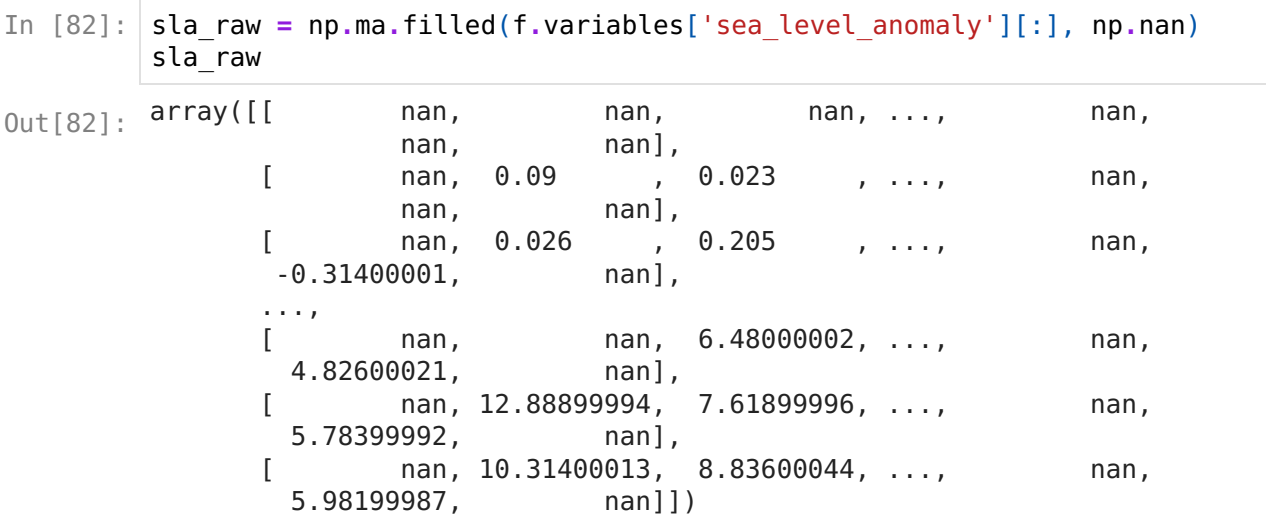

The scale factor and the offset are applied automatically when doing this. We can thus import the latitude and longitude, and visualize the track on the map :

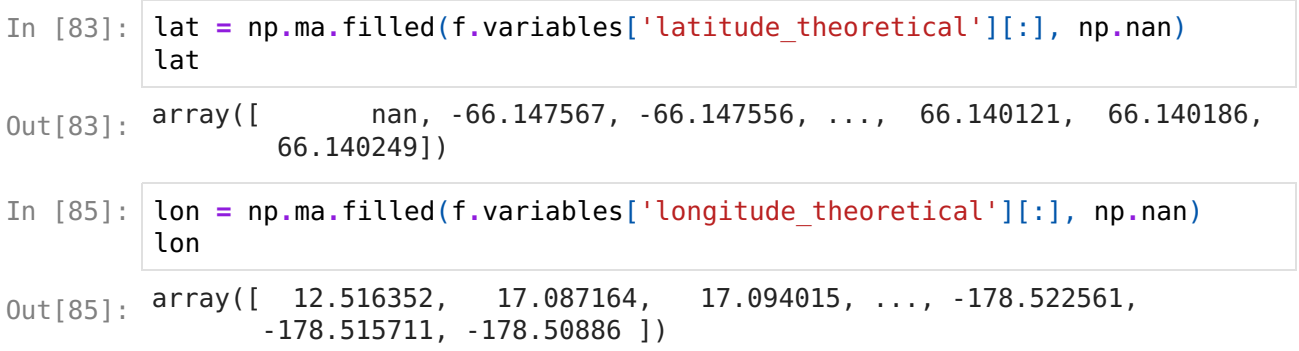

```
In [86]: projection crs = ccrs.PlateCarree()
         fig = plt.figure(figsize=(11,4))ax = plt \cdot axes(projection = projection)ax.coastlines(resolution='10m')
         plt.scatter(lon, lat, c= 'b', marker='.', alpha=0.7)
         ax.set xticks(range(-180, 181, 30), crs=projection crs)
         ax.set_yticks(range(-90, 91, 30), crs=projection_crs)
         ax.set_xlabel('Longitude (°E)')
         ax.set_ylabel('Latitude (°N)')
         plt.title('Track 1')
```
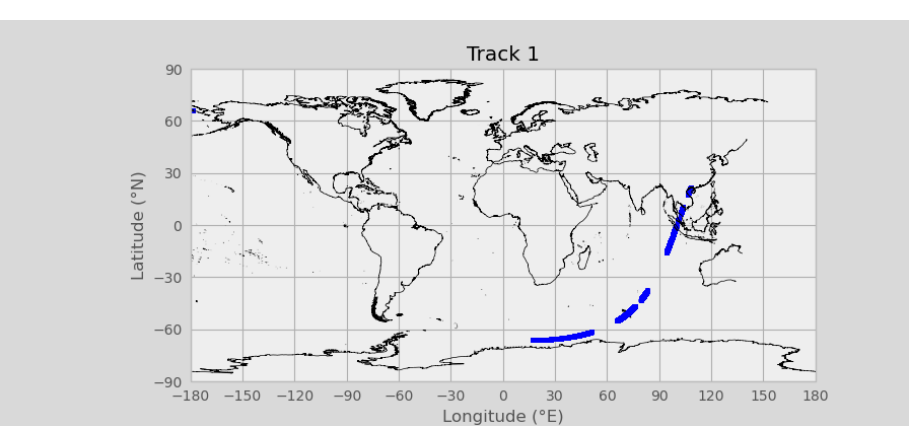

```
\textsf{Out}[\textsf{86}]: <code>Text(0.5, 1.0, 'Track 1')</code>
```
There is a validation flag :

```
In [86]: projection_crs<br>
fig = plt.axes(<br>
ax = plt.axes(<br>
plt.scatter(lo<br>
ax = elt.axes(<br>
ax.costlines(<br>
ax.set_vicks(<br>
ax.set_vicks(<br>
ax.set_vicks(<br>
ax.set_vicks(<br>
ax.set_vicks(<br>
ax.set_vicks(<br>
ax.set_vicks(<br>
ax.set_vicks
In [87]:
           f.variables['validation_flag']
            <class 'netCDF4._netCDF4.Variable'>
Out[87]:
            int16 validation_flag(nbpoints, nbcycles)
                   _FillValue: -32767
                 long name: Validation flag
                  untis: 1
                 meaning: 0 = valid measurement; 1 = invalid measurement
                  values: 0, 1
            unlimited dimensions: 
            current shape = (21036, 199)
            filling on
            flag = f.variables['validation_flag'][:]
In [90]:
            flag
            masked_array(
Out[90]:
               data=[[--, --, --, ..., --, --, --],
                      [0, 0, 0, \ldots, 1, 1, 1], [0, 0, 0, ..., 1, 1, 1],
                        ...,
                      [1, 1, 1, \ldots, 1, 1, 1],[1, 1, 1, \ldots, 1, 1, 1],[--, 1, 1, ..., 1, 1, -]],
               mask=[[ True, True, True, ..., True, True, True],
                       [False, False, False, ..., False, False, False],
                       [False, False, False, ..., False, False, False],
                       ...,
                       [False, False, False, ..., False, False, False],
                       [False, False, False, ..., False, False, False],
                       [ True, False, False, ..., False, False, True]],
               fill value=-32767,
               dtype=int16)
```
To better visualize the SLA and the validation flag, we can put it in DataFrame. The columns correspond to the cycles.

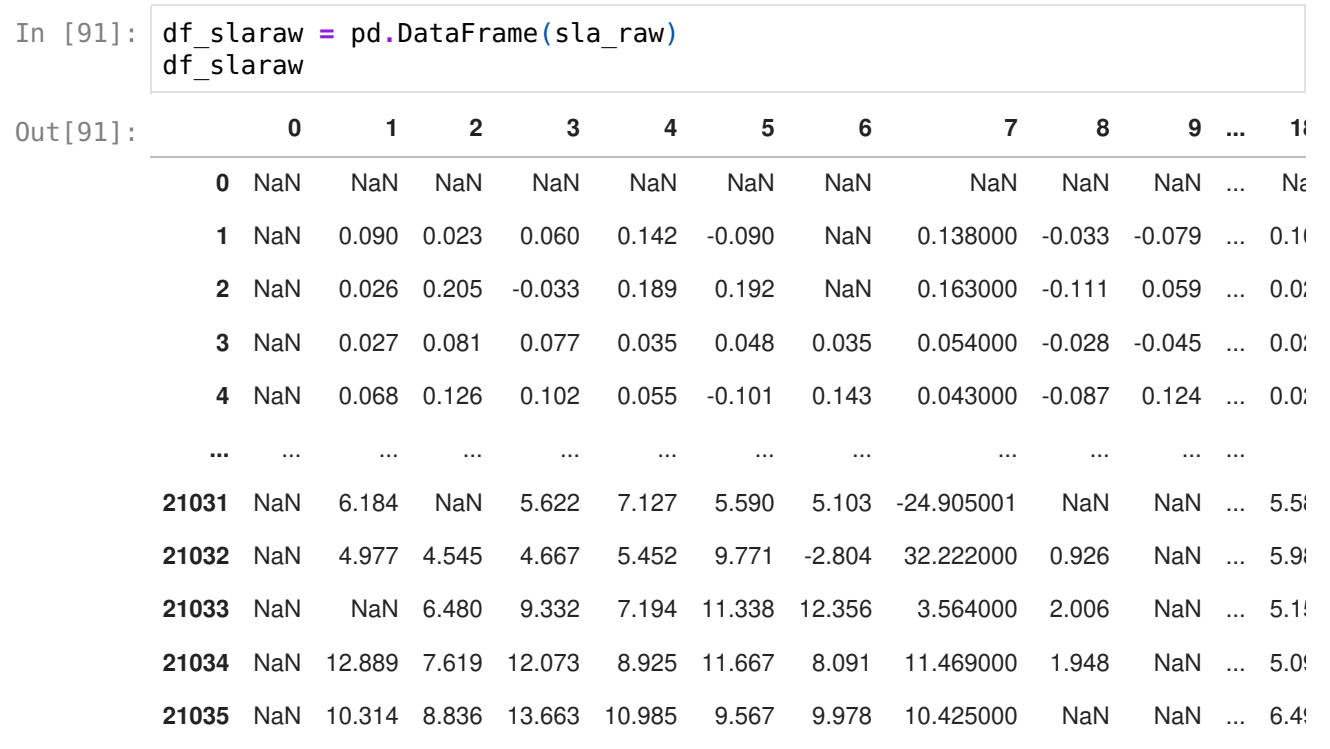

21036 rows  $\times$  199 columns

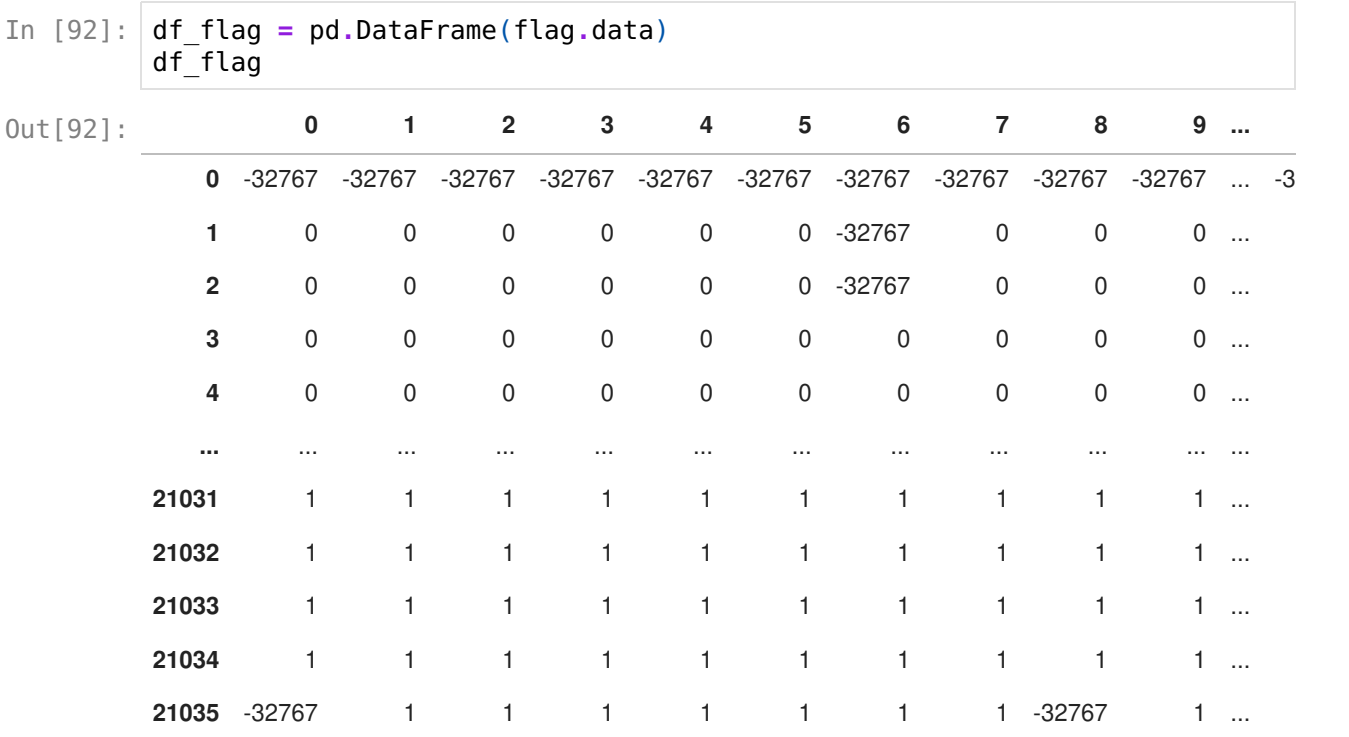

21036 rows × 199 columns

We create a boolean dataframe (acts like a mask) based on the validation flag. Here, the '0' (valid values) become the 'True'.

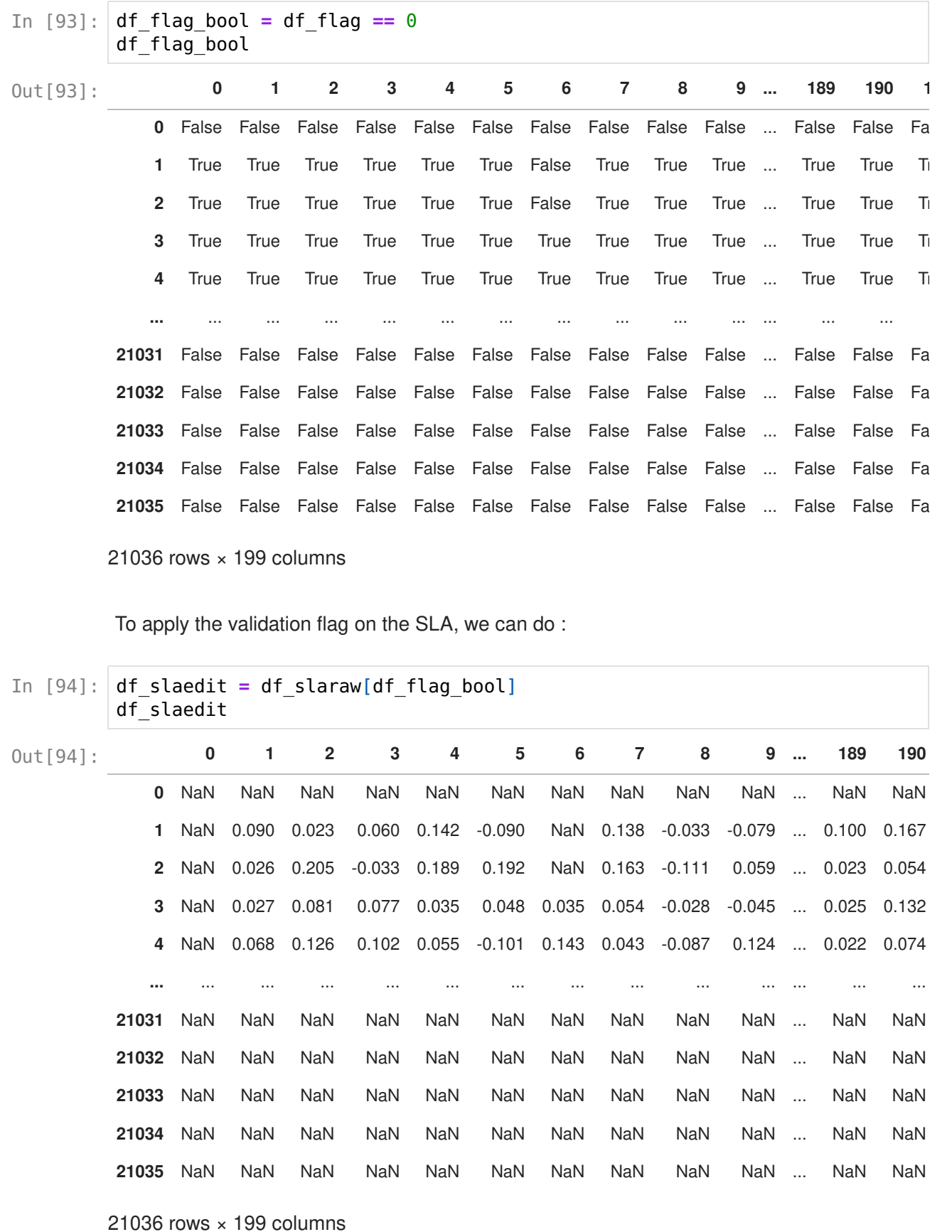

If we want to plot the SLA versus the latitude for cycle 13, we can do :

```
In [95]: \rceil plt.figure()
         plt.plot(lat, df_slaraw[13],'b:.', label='without_flag')
         plt.plot(lat, df_slaedit[13],'r:.', label='edited_with_flag')
         plt.xlabel('latitude (' + lat_units + ')')
         plt.ylabel('SLA (' + sla_units + ')')
         plt.xlim([-16, 0])
         plt.ylim([-1.5, 1.5])
         plt.title(' Track 1 : SLA for cycle 13')
         plt.legend()
         plt.show()
```
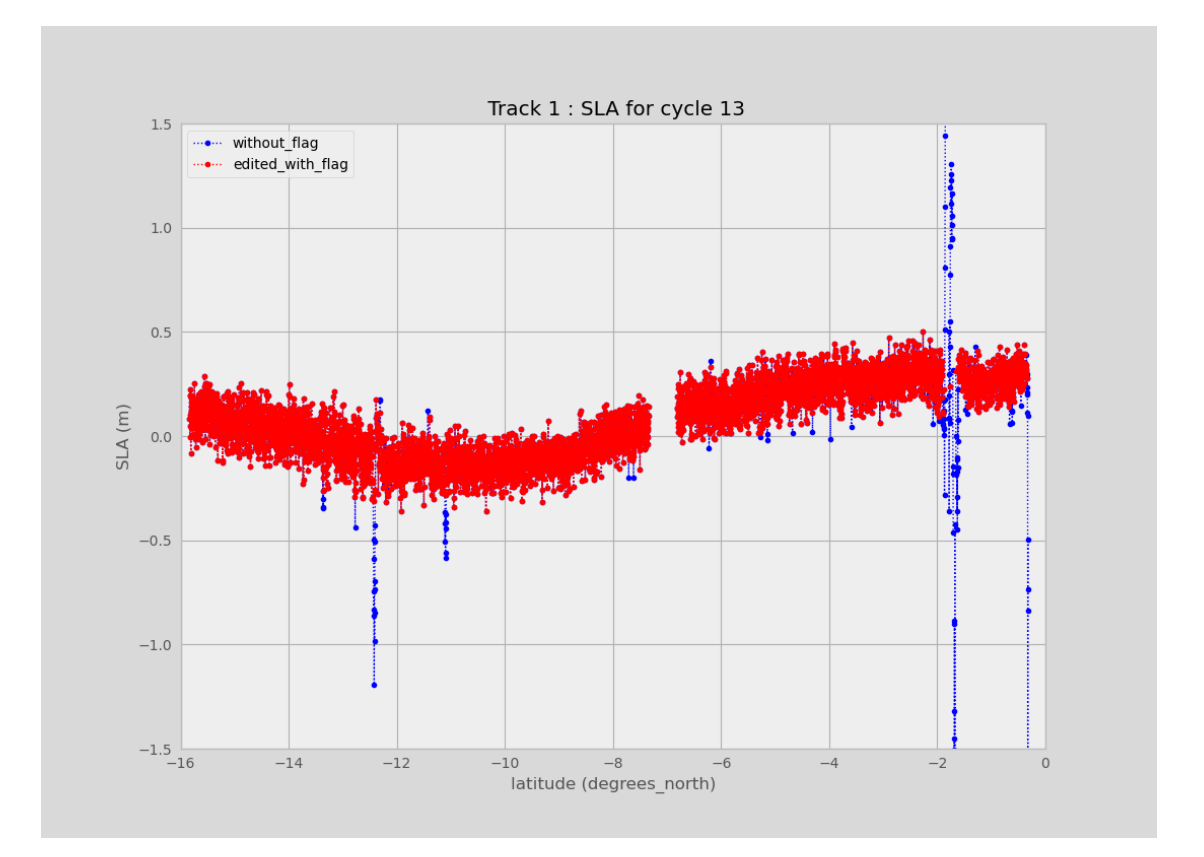

We can see that there are some outliers in the raw data, that are eliminated in the edited SLA.

## Time manipulation

```
In [96]:
        time = np.ma.filled(f.variables['time'][:], np.nan)
         df time = pd.DataFrame(time)df_time
```
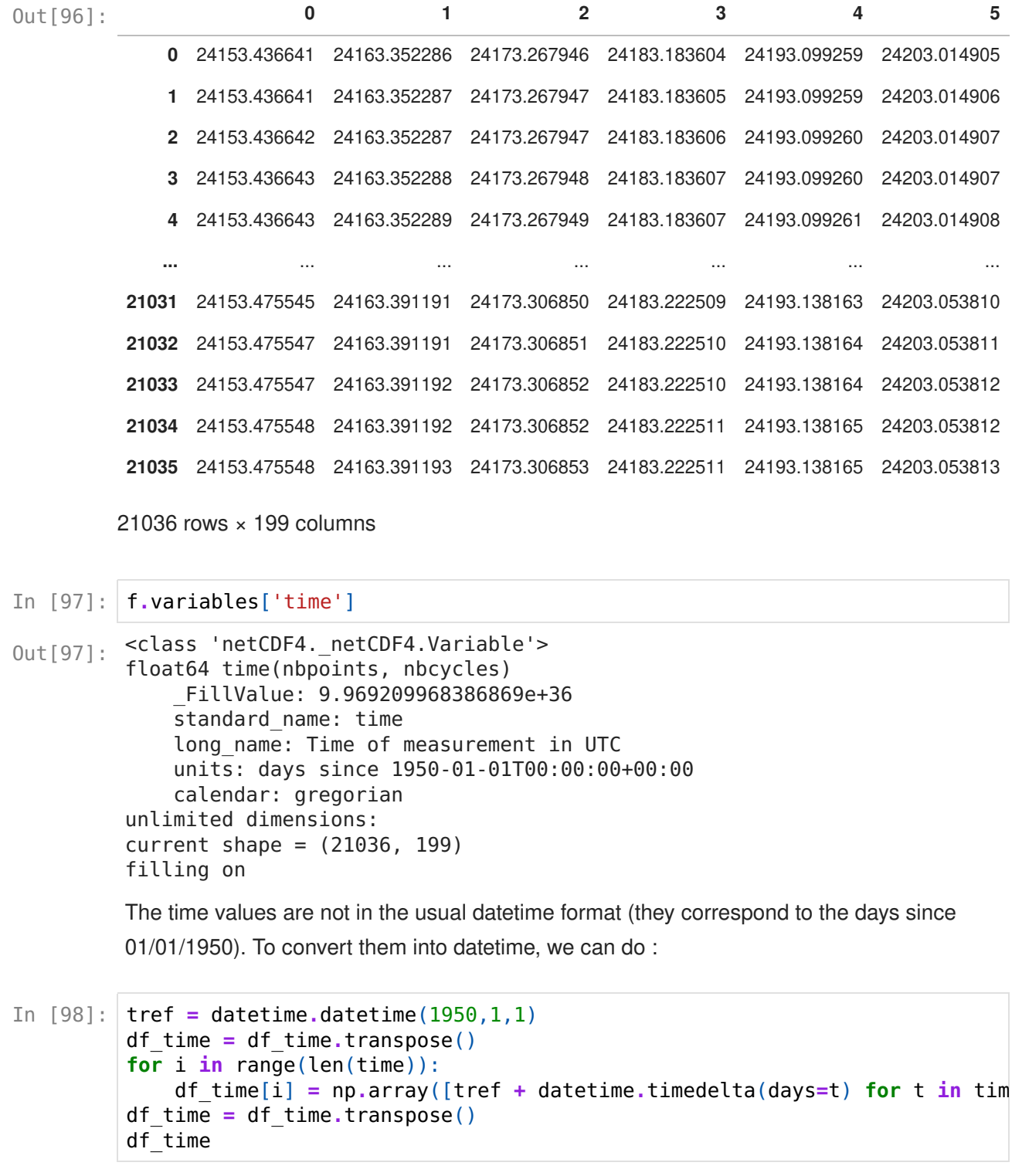

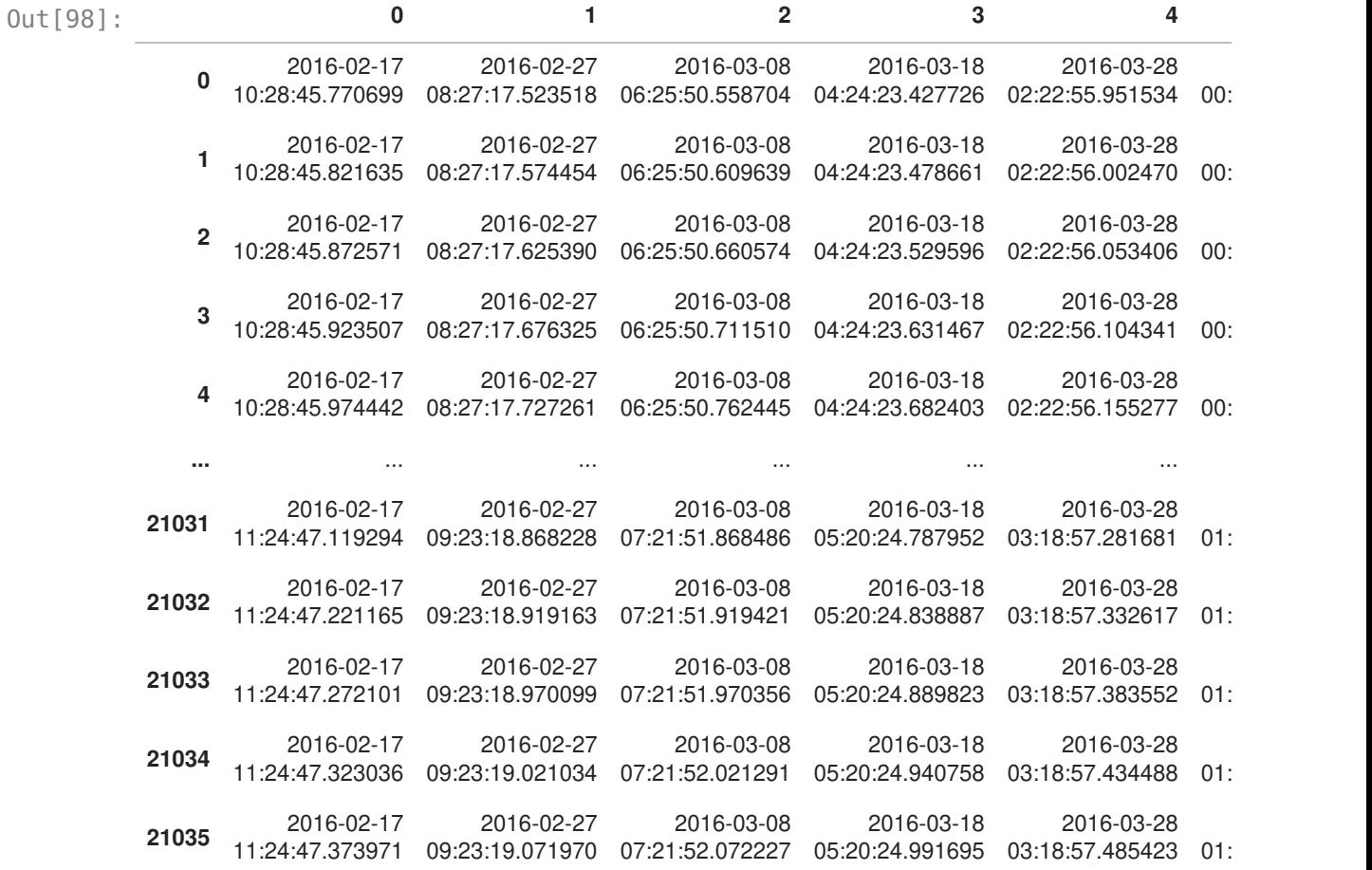

21036 rows × 199 columns

We can then plot the time series of SLA at a given point :

```
In [99]:
         lat_time_serie = np.round(lat[20000], 2)
         lon_time_serie = np.round(lon[20000], 2)
         plt.figure()
         plt.plot(df_time.loc[20000], df_slaedit.loc[20000])
         plt.xlabel('time')
         plt.ylabel('SLA (' + sla_units + ')')
         plt.title('Track 1 : time serie of SLA (' + str(lat time serie) + '°N, '
         plt.show()
```
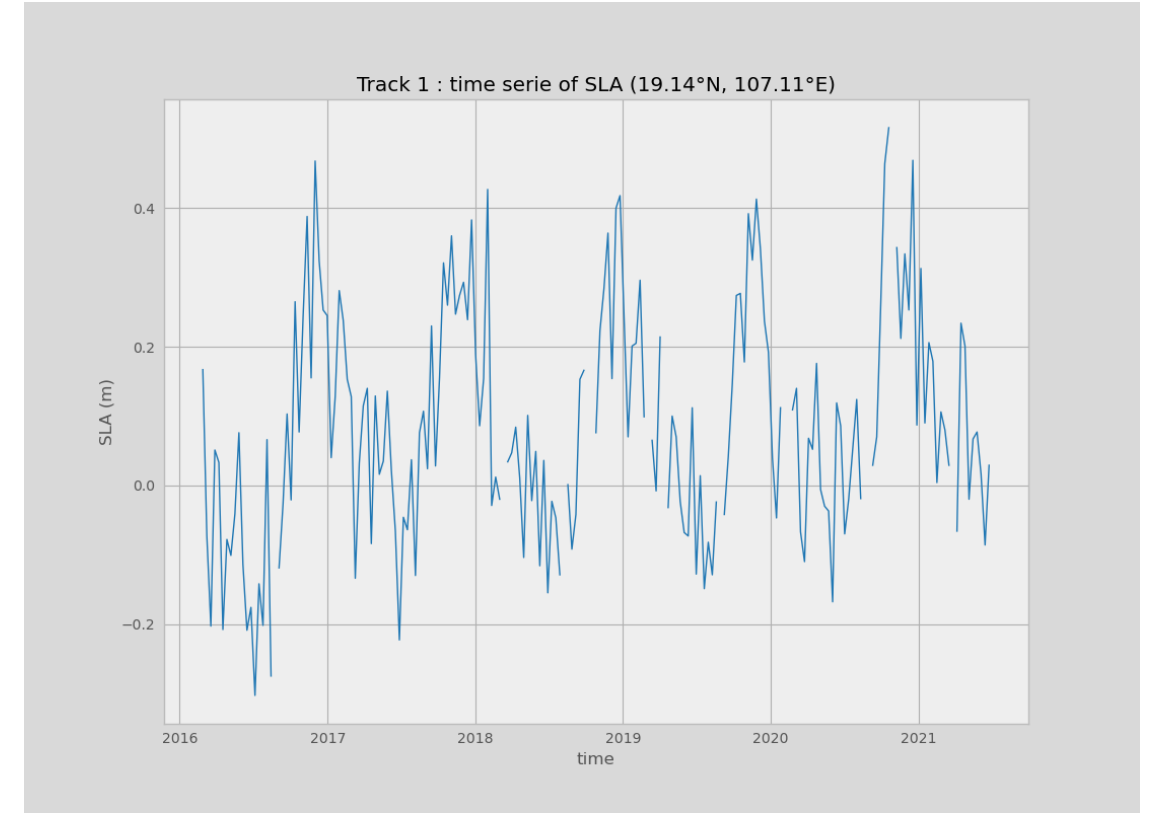

We can also plot Hovmoller diagrams of SLA (latitude vs time, with the SLA in color). For that, we need to replace the nans in the latitude by an outlier (that will not appear on the plot).

```
array([100. , -66.147567, -66.147556, ..., 66.140121, 66.140186,
                   66.140249])
In [100…
         lat = np.name to num(lat, nan=100)lat
Out[100]:
In [101…
         plt.figure()
         plt.pcolormesh(df_time.values, lat, df_slaedit.values, vmin=-0.5, vmax=0.
         plt.xlabel('time')
         plt.ylabel('latitude (' + lat_units + ')')
         plt.title(' Track 1 : SLA Hovmoller diagram')
         plt.ylim([-16,0])
         plt.colorbar(label='SLA (m)')
         plt.show()
```
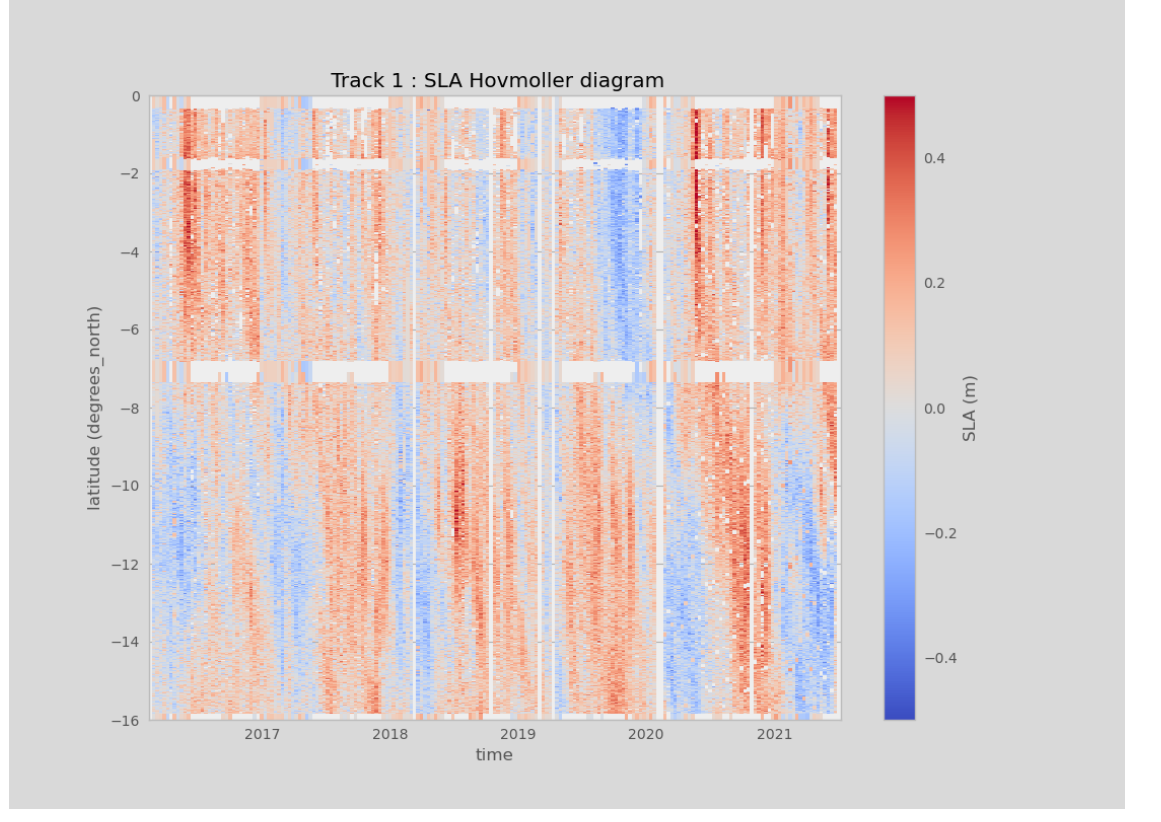

## Maps

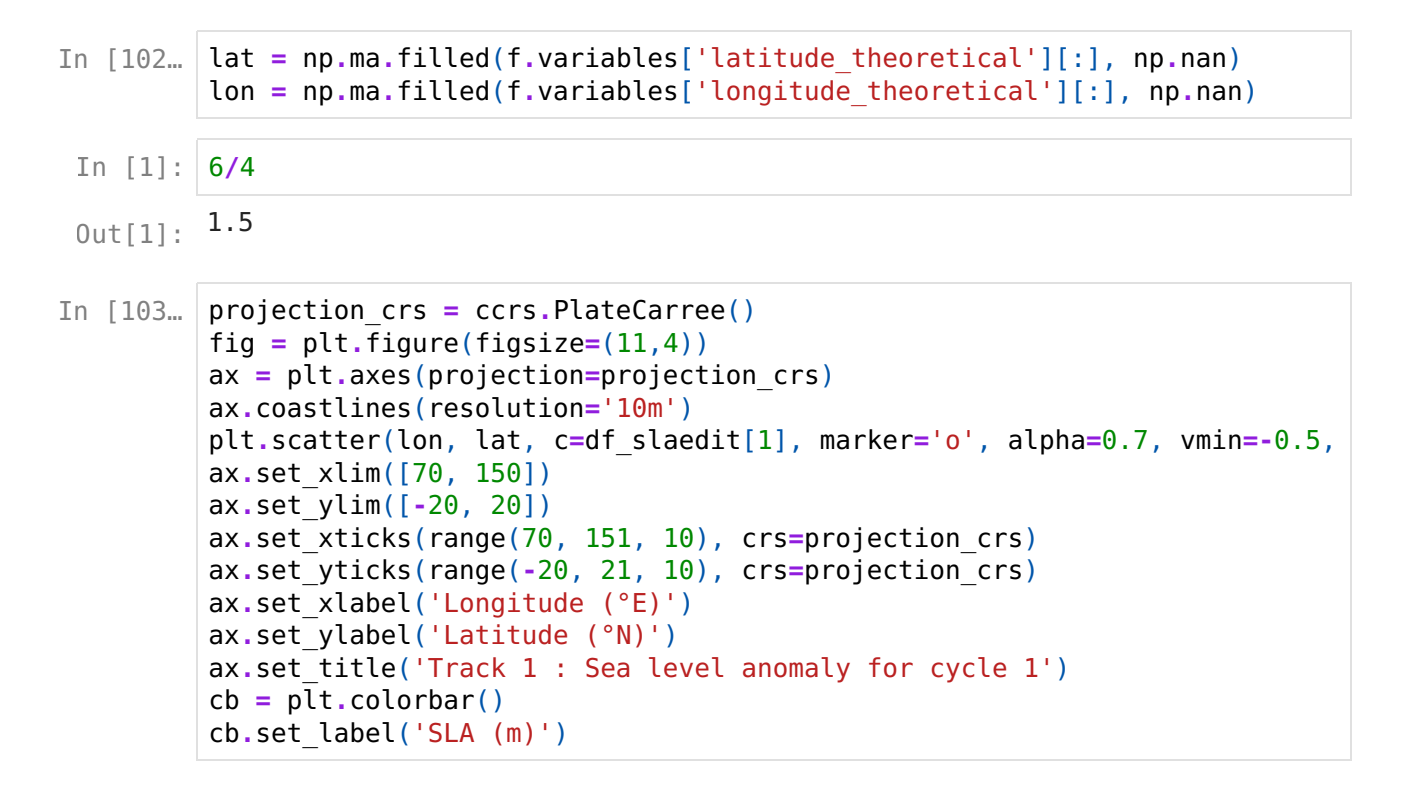

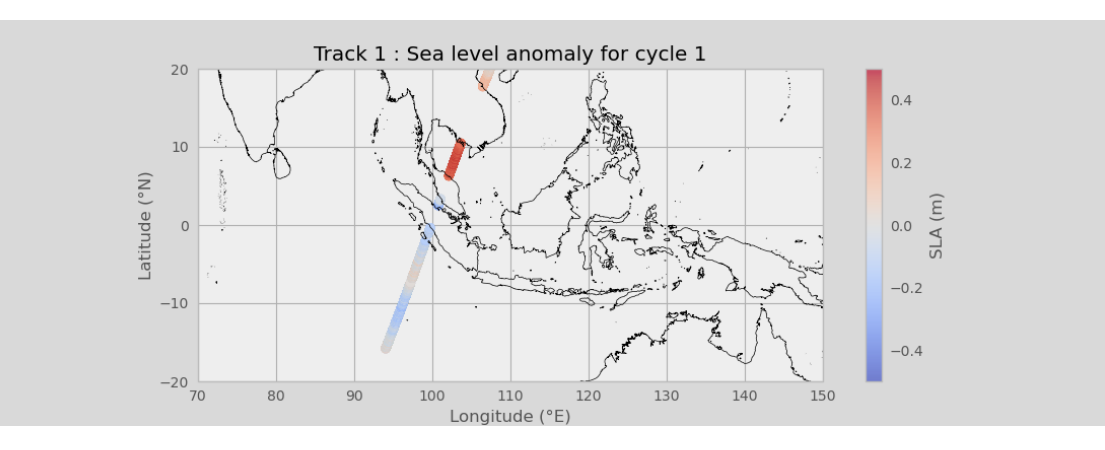

We can also plot other variables present in the file :

In [104… swh = np.ma.filled(f.variables['swh'][:], np.nan) df\_swhraw = pd.DataFrame(swh) df\_swhedit = df\_swhraw[df\_flag\_bool] wind = np.ma.filled(f.variables['wind\_speed'][:], np.nan) df\_windraw = pd.DataFrame(wind) df\_windedit = df\_windraw[df\_flag\_bool] In [105… projection\_crs = ccrs.PlateCarree() fig = plt.figure(figsize=(11,4)) ax = plt.axes(projection=projection\_crs) ax.coastlines(resolution='10m') plt.scatter(lon, lat, c=df\_swhedit[1], marker='o', alpha=0.7, vmin=0, vmax ax.set\_xlim([70, 150]) ax.set\_ylim([-20, 20]) ax.set\_xticks(range(70, 151, 10), crs=projection\_crs) ax.set\_yticks(range(-20, 21, 10), crs=projection\_crs) ax.set\_xlabel('Longitude (°E)') ax.set\_ylabel('Latitude (°N)') ax.set\_title(' Track 1 : Significant wave height for cycle 1') cb = plt.colorbar() cb.set\_label('SWH (m)')

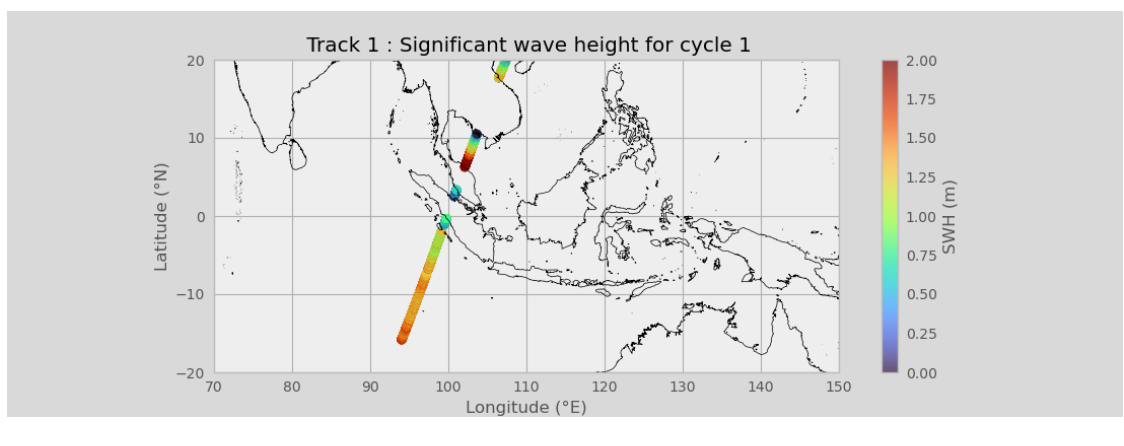

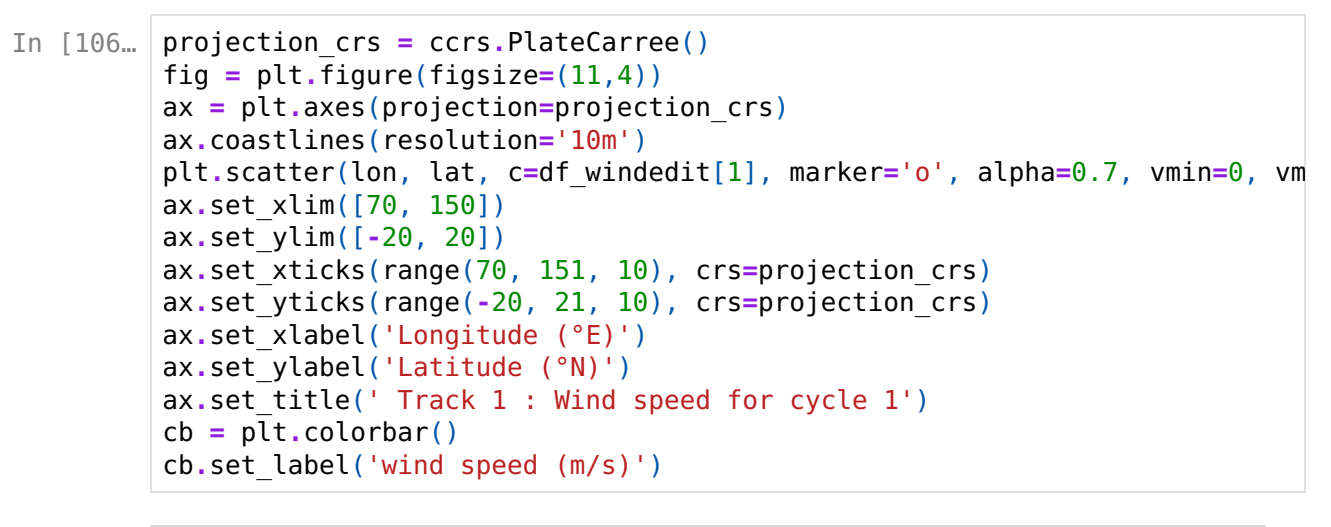

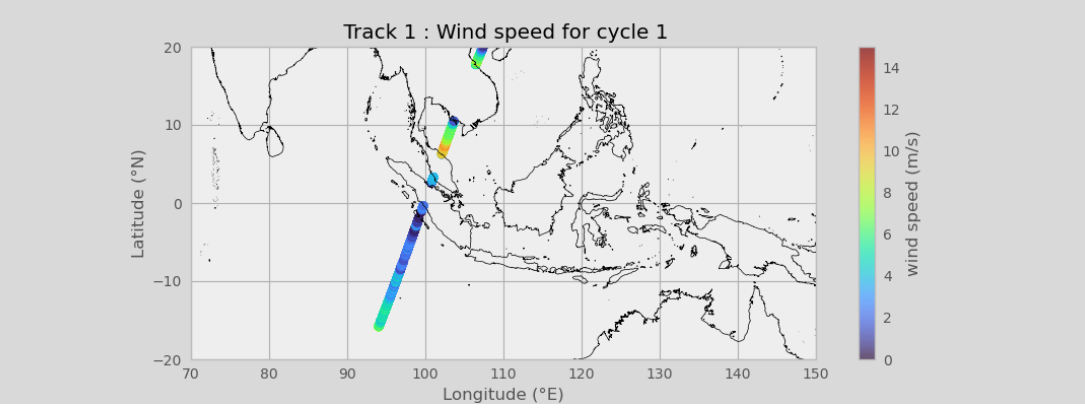